# POWTOON

# HOW TO USE IT

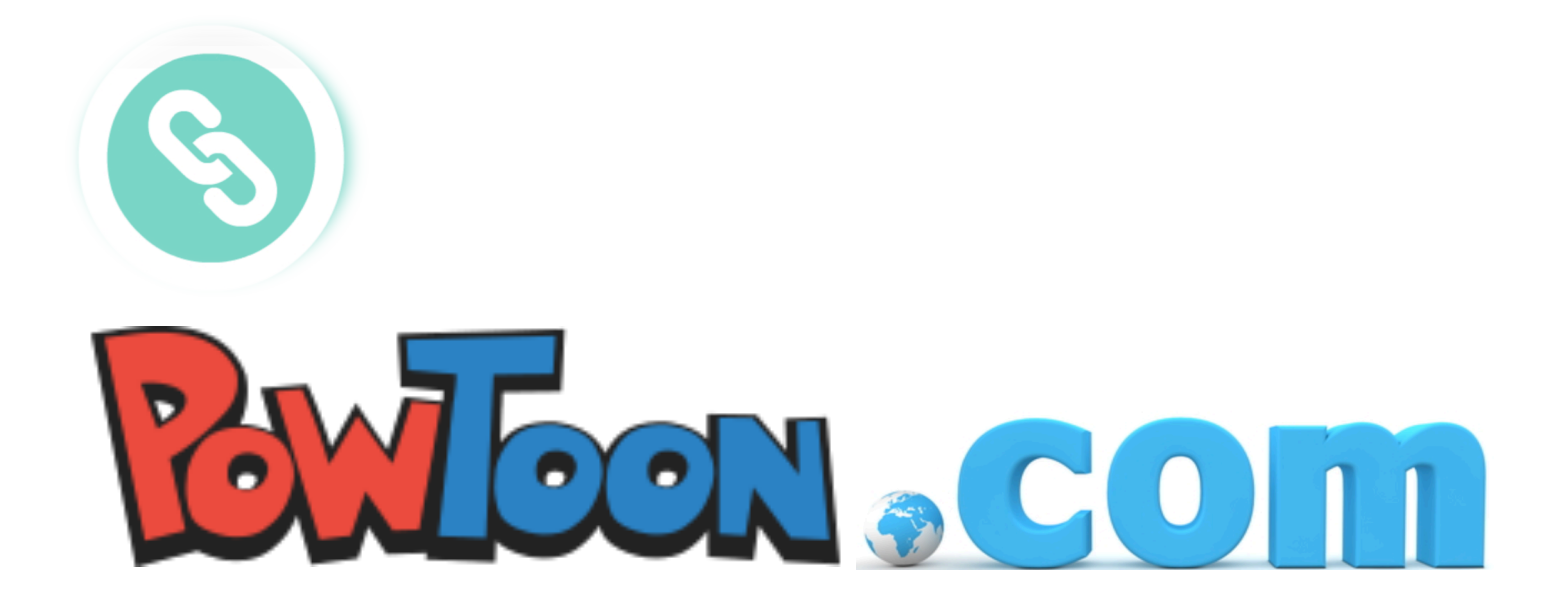

# **HOW TO CREATE AN ACOUNT IN POWTOON?**

- 1. Enter to powtoon.com
- 2. Clic in "sign up for free"

#### Sign up for free

3. Enter the information needed.

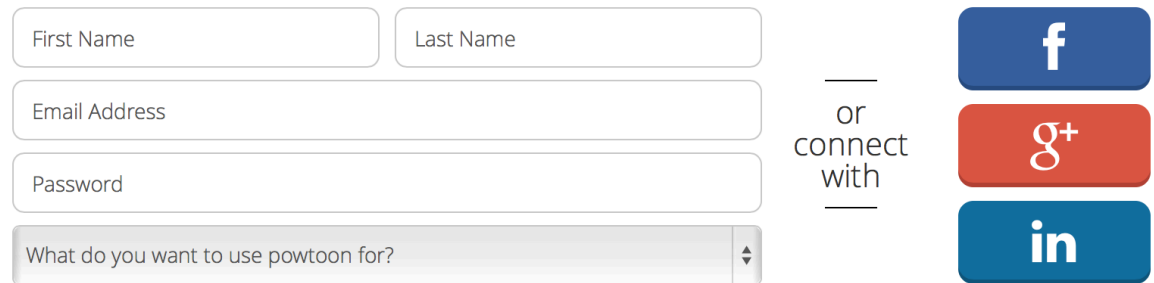

4. Clic in "Sign me up"

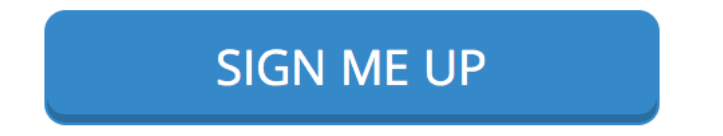

5. Now you can start making your powtoon, and decide studio or slide.

# **Introduction**…

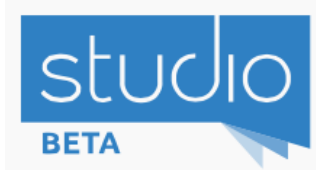

It´s like a short movie, with animations.

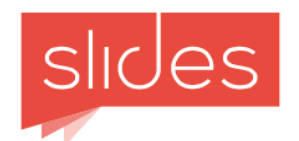

It´s like making a power point with animations.

### Steps…

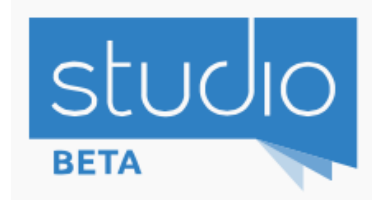

- 1. Choose what your powtoon is going to be about
- 2. Select a template
- 3. Choose the objects from the library
- 4. Move the time; enter and exit of each object
- 5. Decide how the object will enter and exit; the movement
- 6. Choose a background from the library
- 7. You can continue putting objects and slides until you finish your studio project

# TOOLS

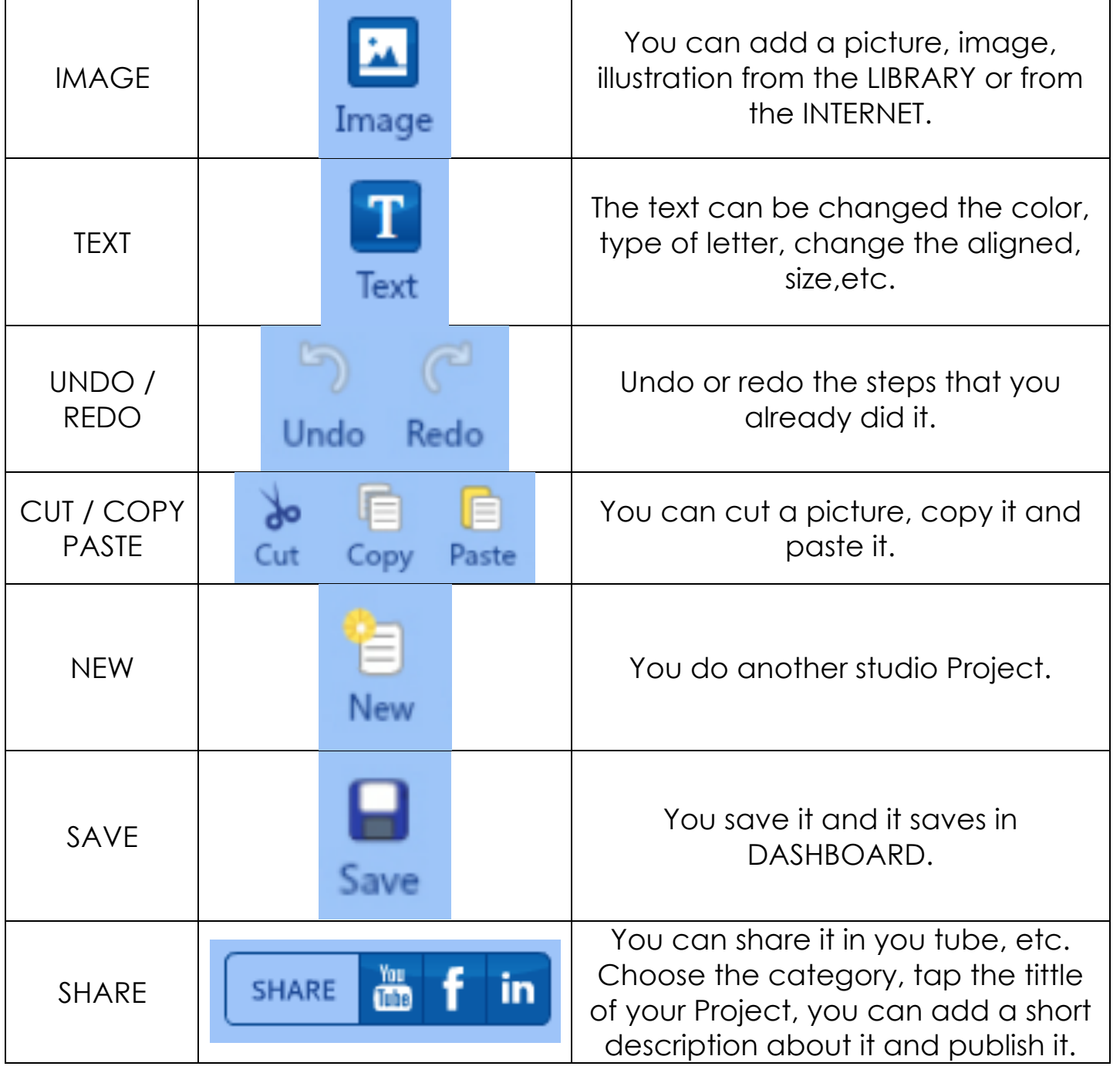

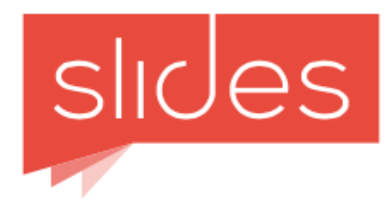

#### Steps… SLIDES

- 1. Choose what your powtoon is going to be about
- 2. Select a template
- 3. Decide the topic
- 4. You can add more slides with pictures, only text, text & pictures; or other slides with videos, etc.

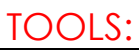

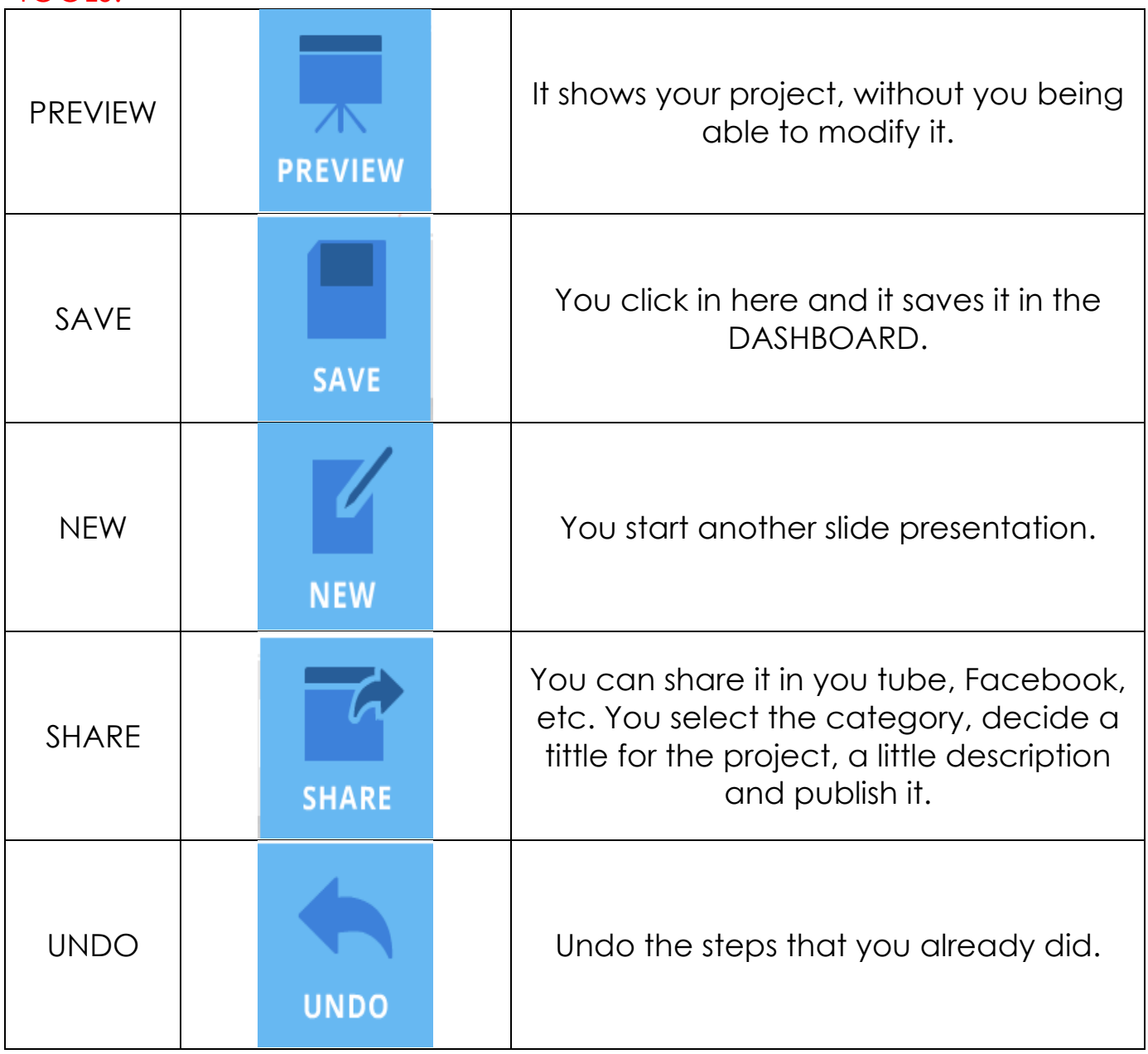

#### ADD SLIDES:

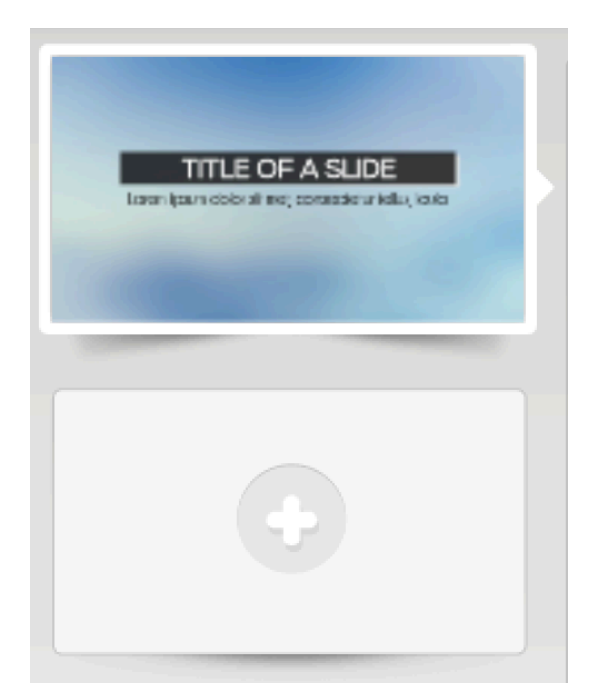

Below the slide you made appears another one but with a plus sign; you click the symbol and another slide is added.

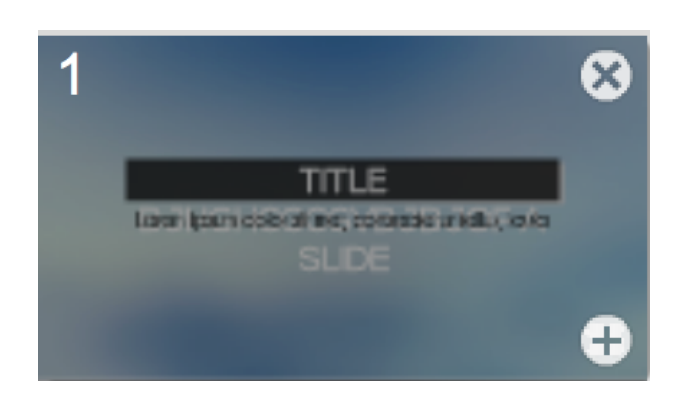

You select the slide and it shows the # of the slide; the cross is if you want to delete the slide; and the plus sign, is to add another slide.

#### TYPE OF TEXT:

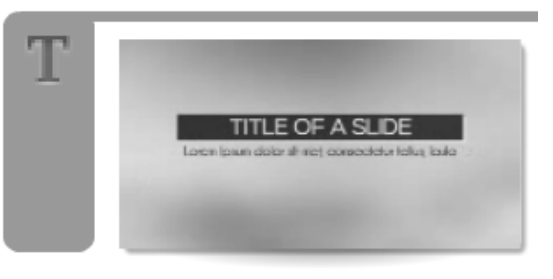

Are kind of slides for titles.

You can add images and text.

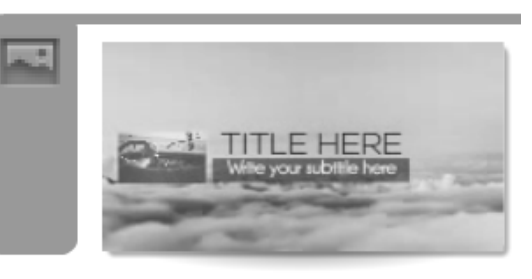

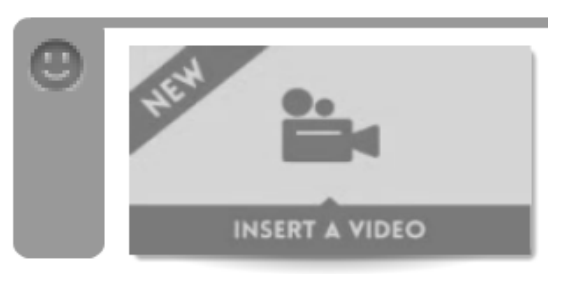

If you want to add a video, a link or something like that.